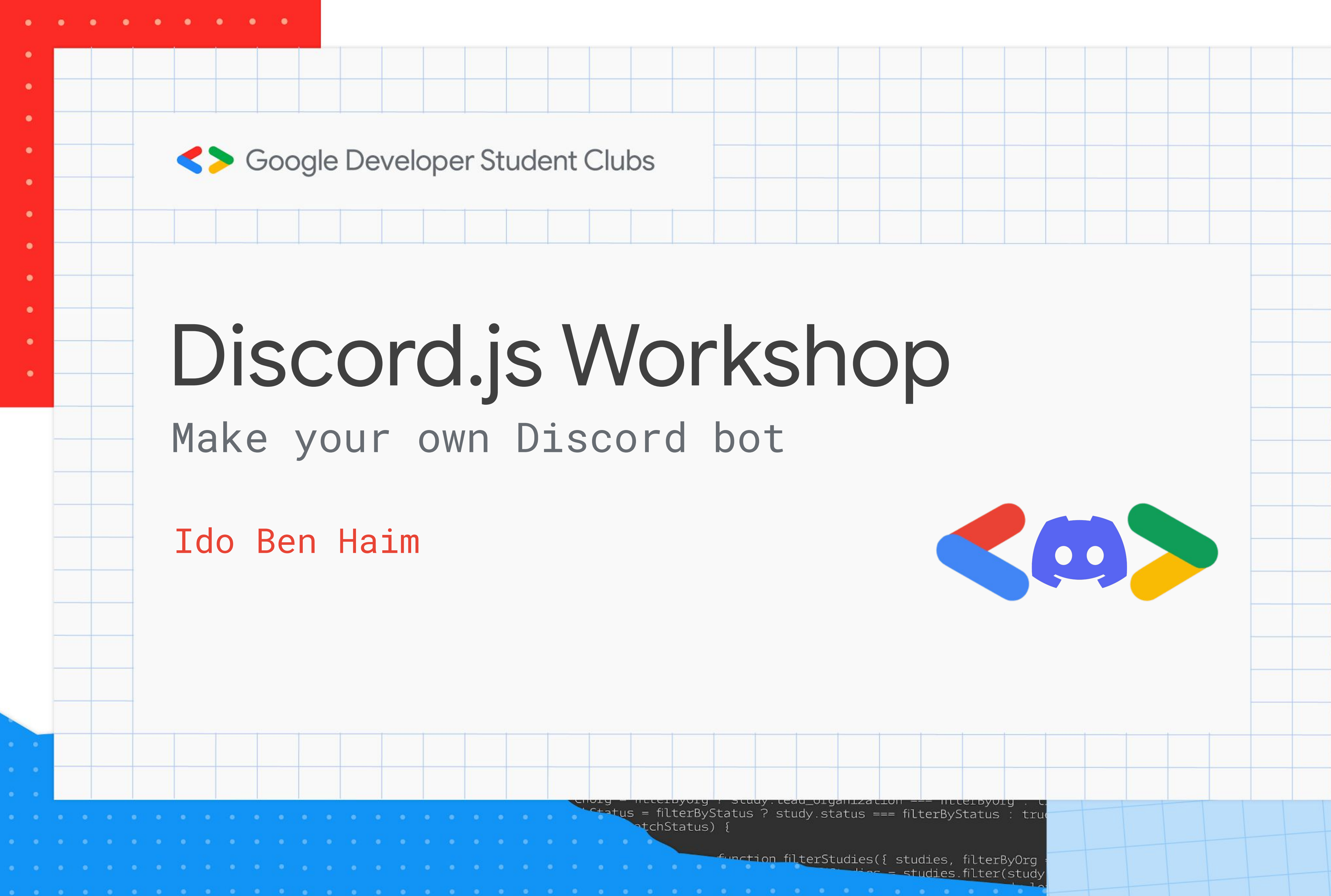

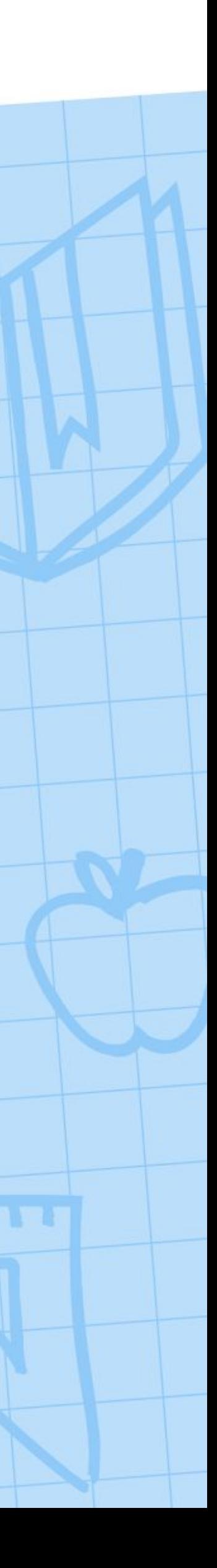

### ● Reminder that a REST API is a way to communicate between a client and a

- server
- Rest APIs lets the user issue requests via API endpoints
- their servers

# ● Discord uses a REST API to host communication between the client (you) and

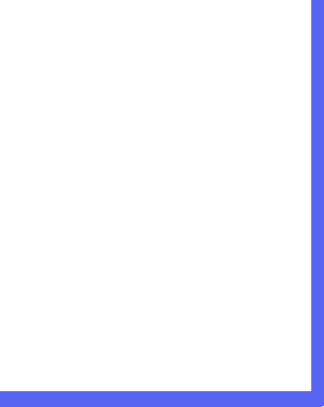

# The Discord API

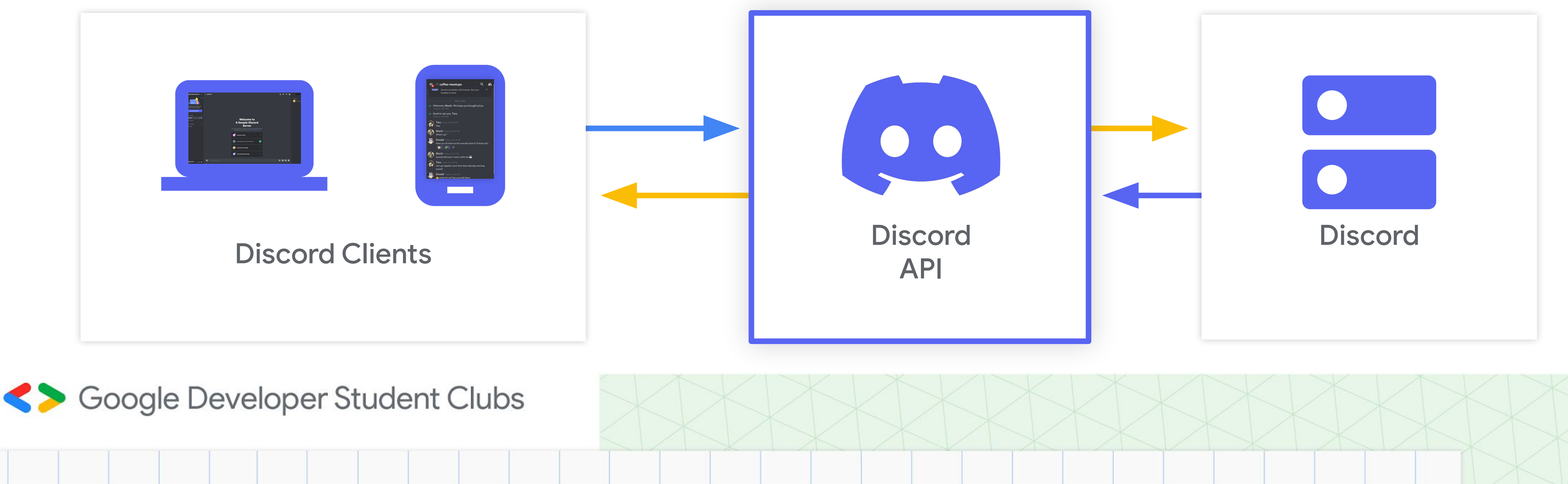

# The Discord API

- Discord's API uses the [JSON format](https://developer.mozilla.org/en-US/docs/Learn/JavaScript/Objects/JSON)
- Discord authenticates users using tokens stored in the request headers
- Look at the [Discord Documentation](https://discord.com/developers/docs/resources/application) or more information about the REST API

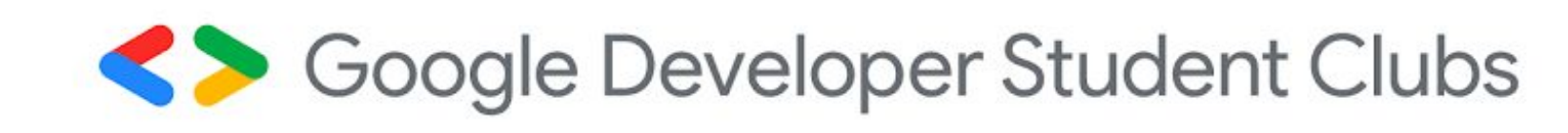

### **List Guild Emojis**

(GET) /guilds/{guild.id}/emojis Returns a list of emoji objects for the given guild.

### Get Guild Emoji

(GET) /guilds/{guild.id}/emojis/{emoji.id} Returns an emoji object for the given guild and emoji IDs

### Create Guild Emoji

### $($  POST) /guilds/{guild.id}/emojis

Create a new emoji for the guild. Requires the MANAGE\_EMOJIS\_AND\_STICKERS permission. Returns the new emoji object on success. Fires a Guild Emojis Update Gateway event.

mojis have a maximum file size of 256kb. Attempting to upload an emoji larger than this limit will fail and return 400 Bad Request and an error message, but not a JSON statu

**1** This endpoint supports the X-Audit-Log-Reason heade

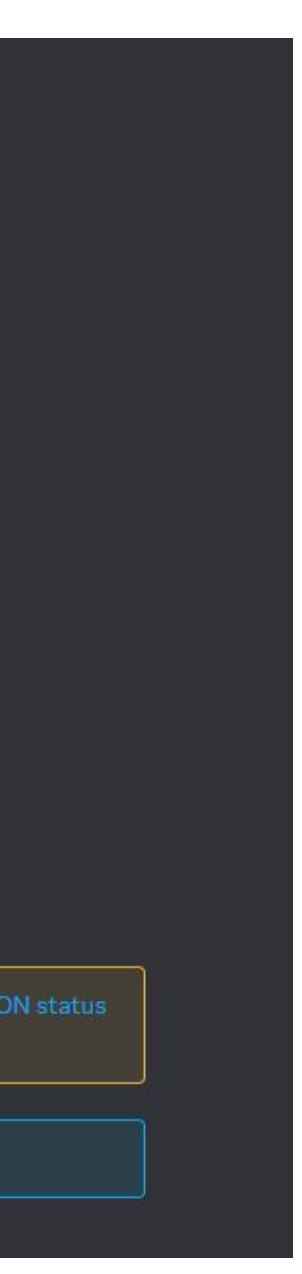

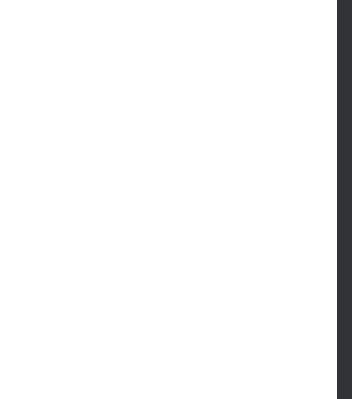

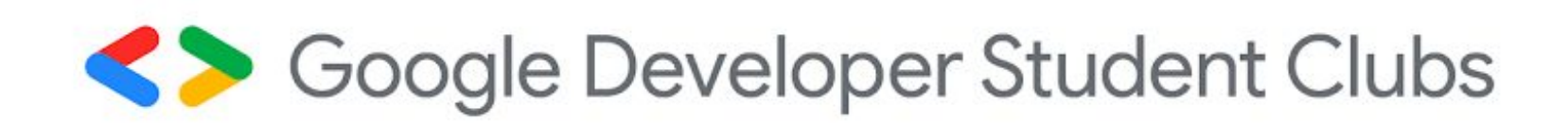

### Snowflakes as

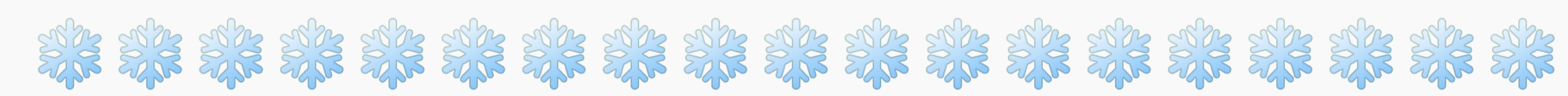

- Snowflakes are unique IDs generated based on the current time
- Snowflakes are a way to identify anything in discord
- Can be used to identify users, channels, emojis, servers and anything else you can think of

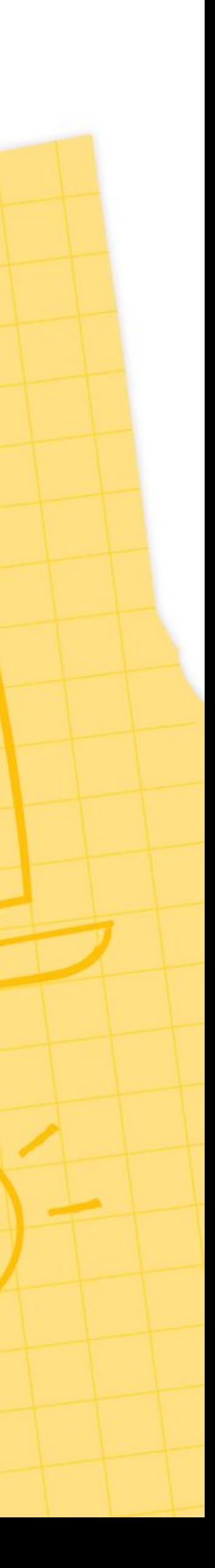

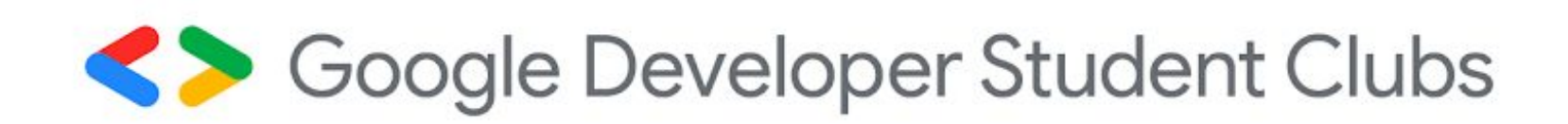

### Snowflakes as

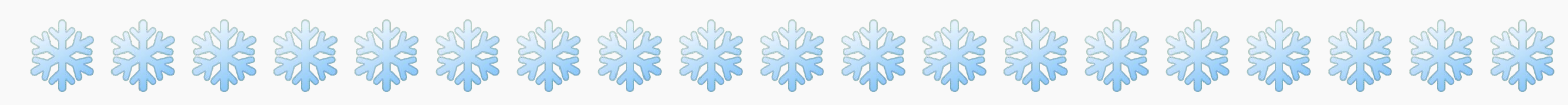

- To get the Snowflake of something in user you need to enable developer options on your client
- Do this by clicking Settings -> Advanced -> Developer Mode
- Congrats! You are now a developer :)

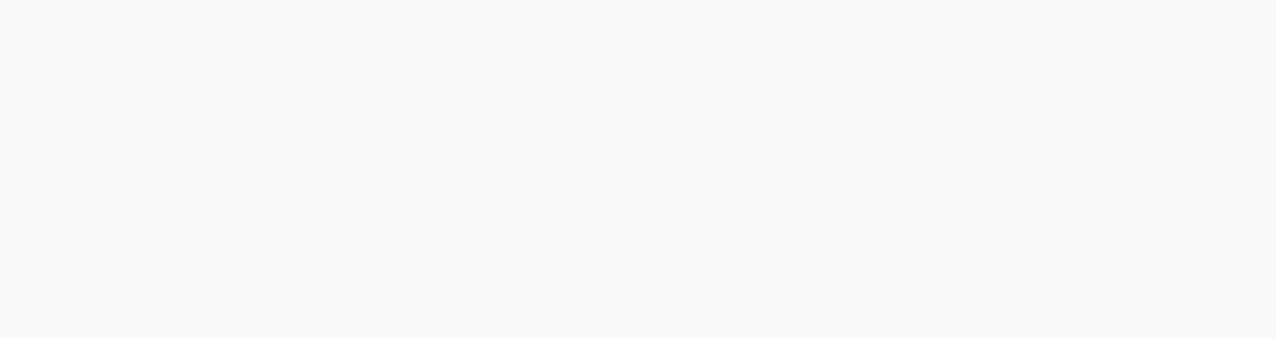

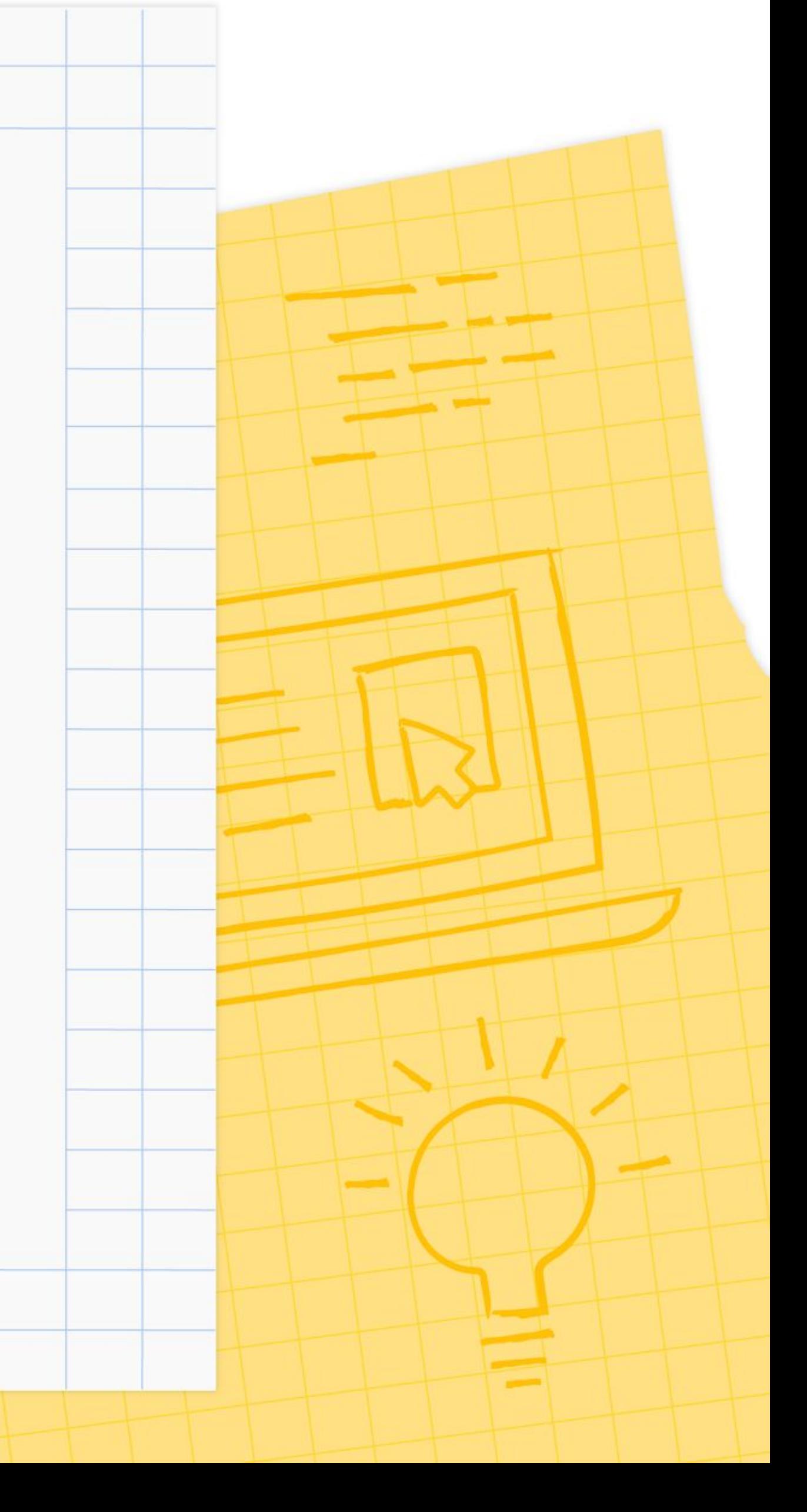

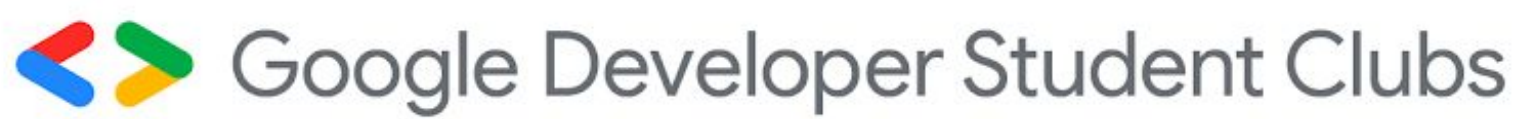

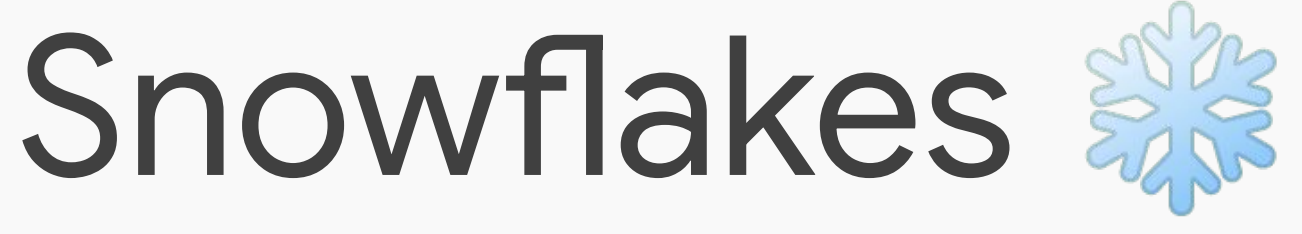

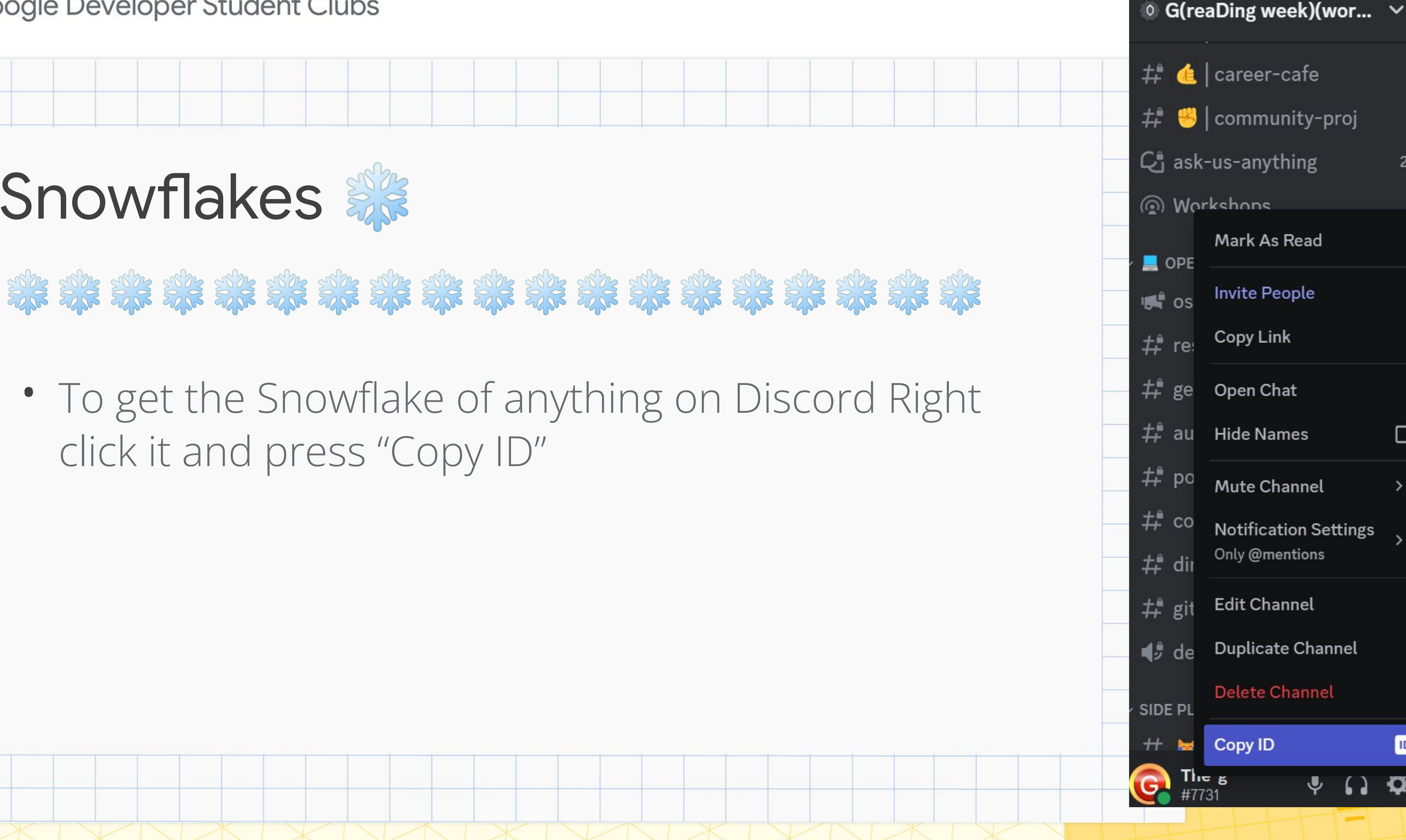

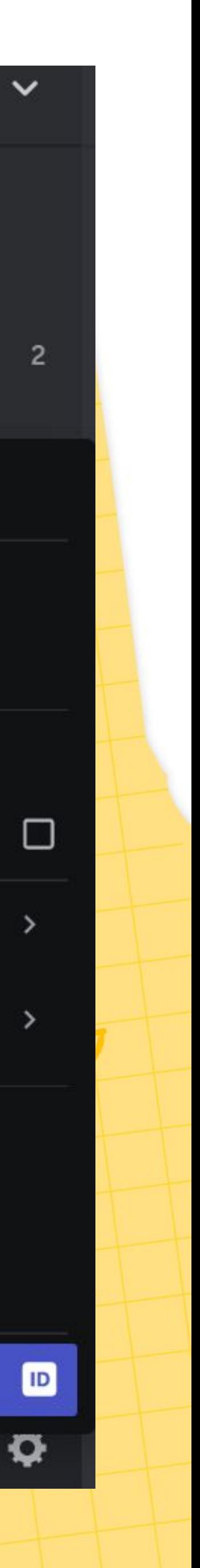

### ● To access the Discord developer features, you need to create an application ● Go to<https://discord.com/developers> and press "*New Application*" Creating a Discord App

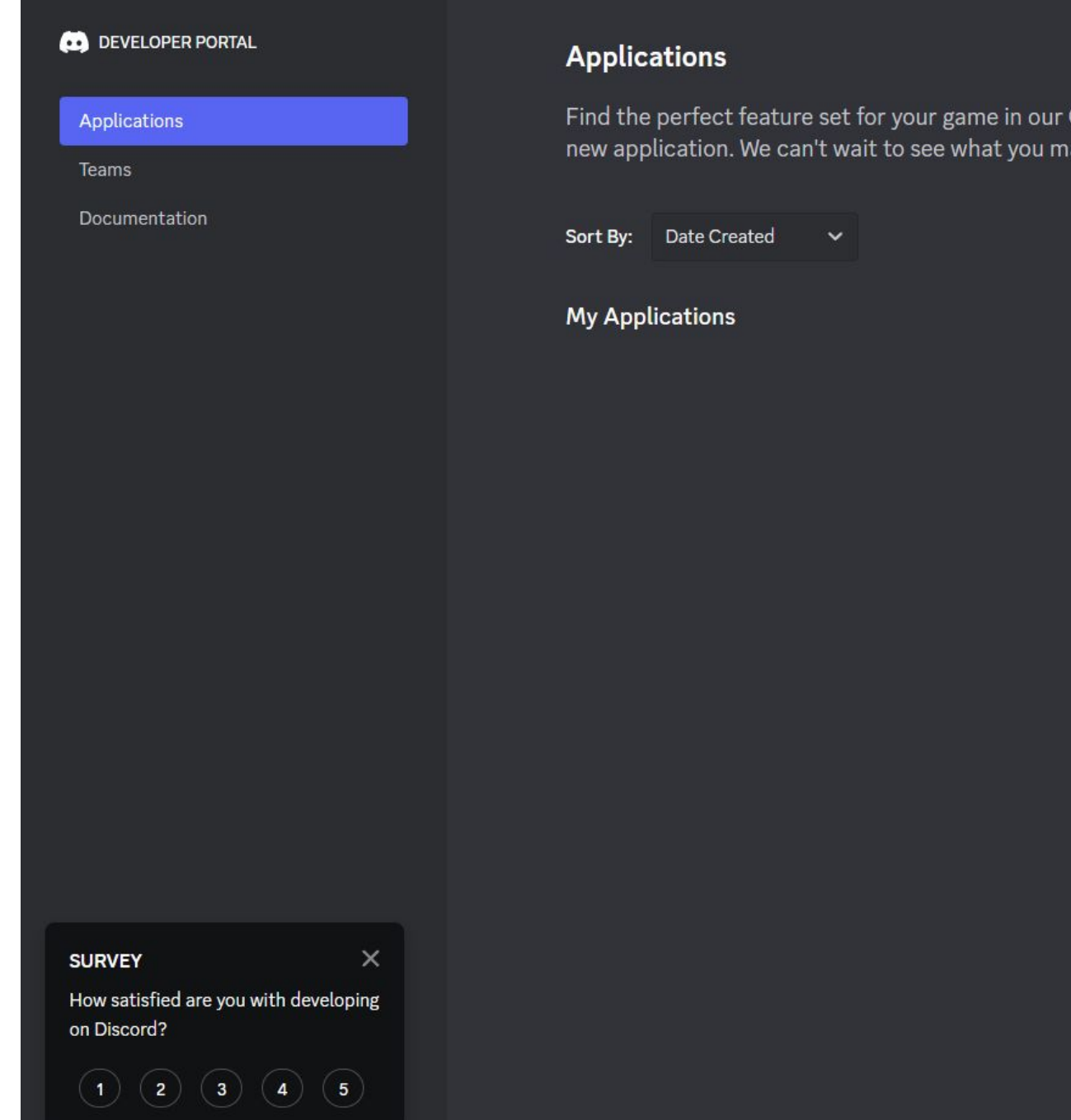

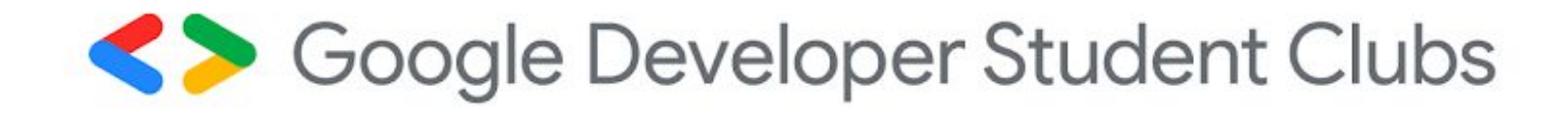

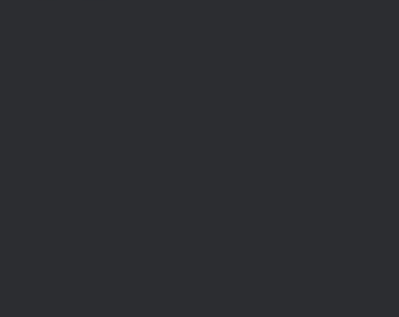

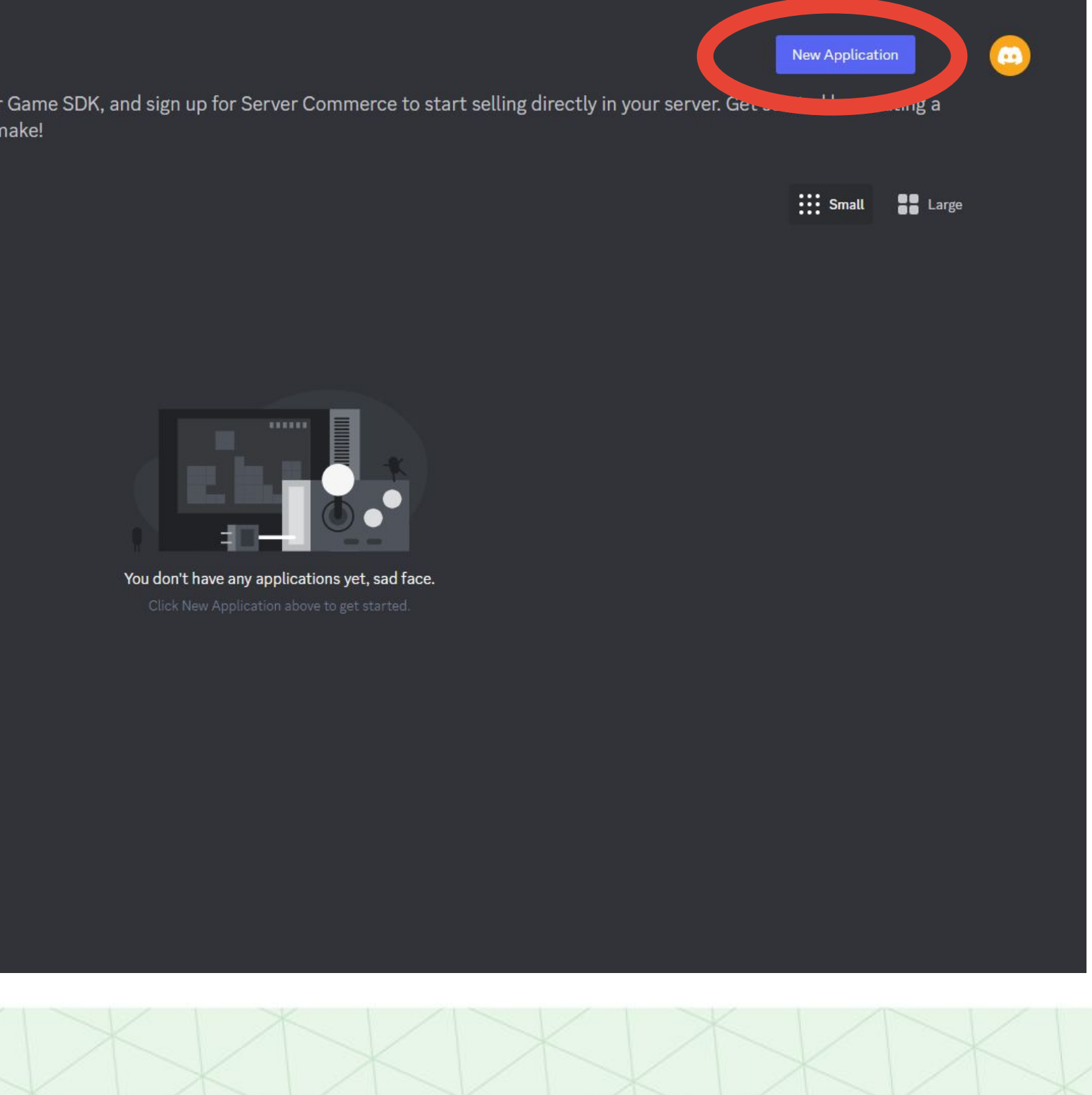

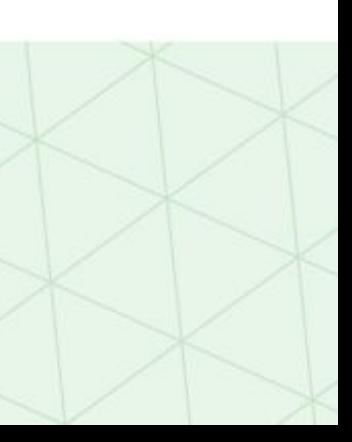

### ● Give it an appropriate name and accept the term of service Creating a Discord App

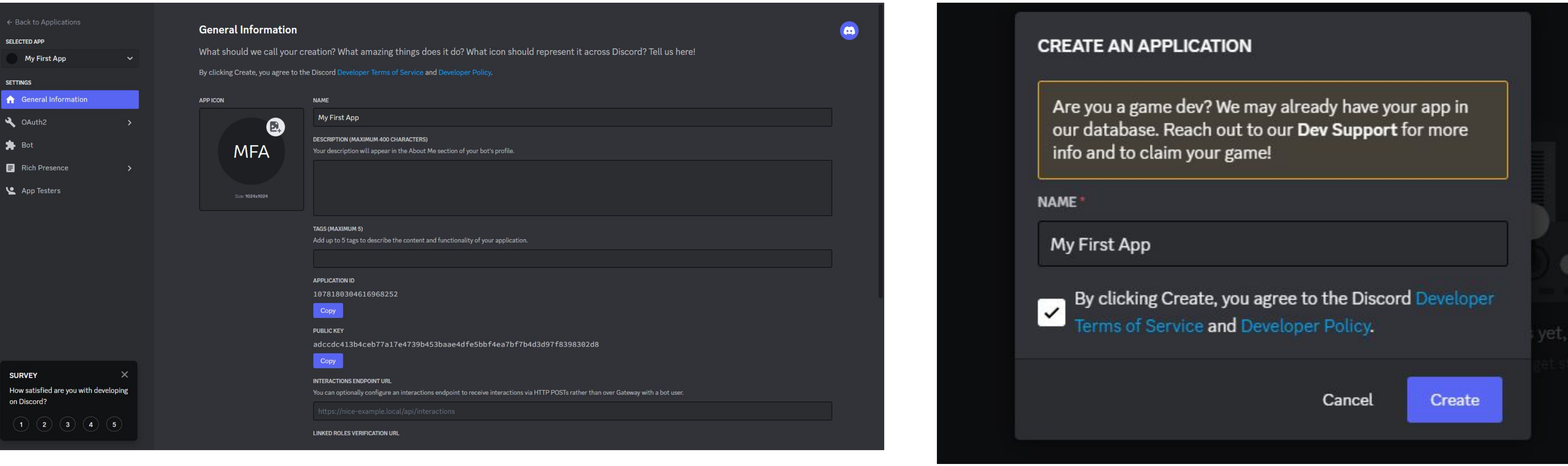

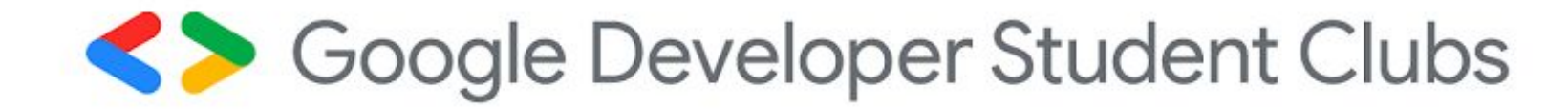

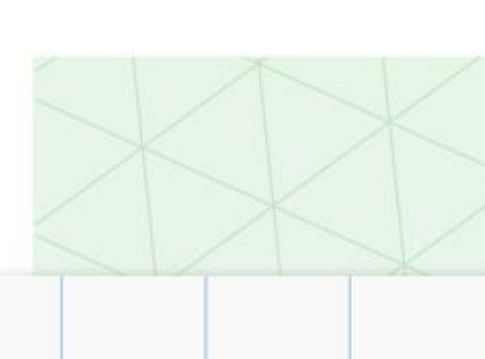

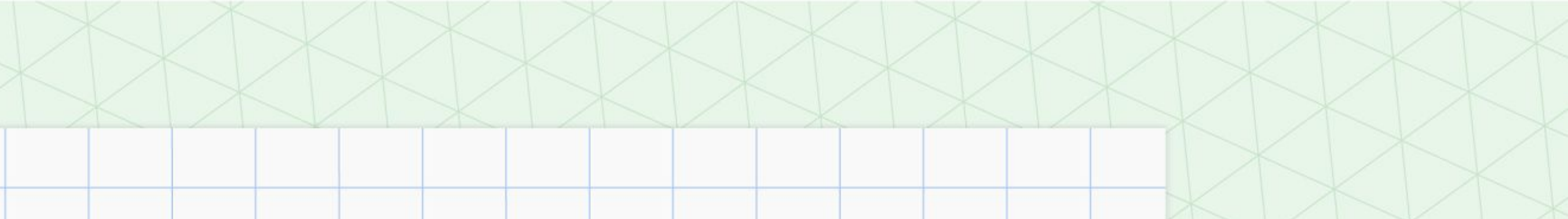

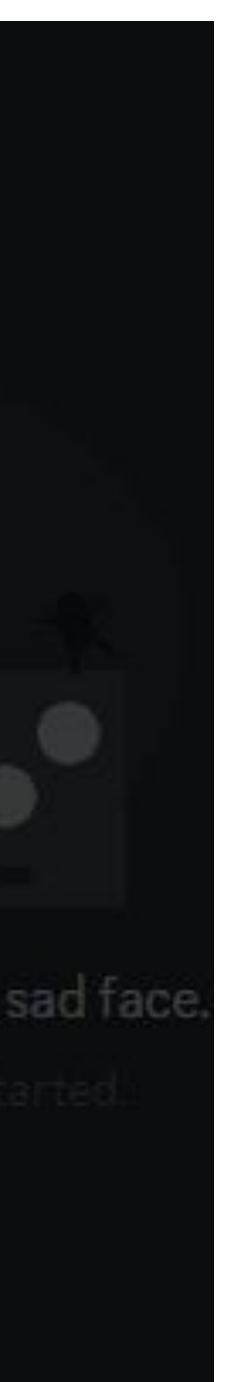

## ● You can customize all of these options but we are going to focus on Discord Creating a Discord App

- bots in this workshop
- Click on the "Bot" tab and click "Add Bot"

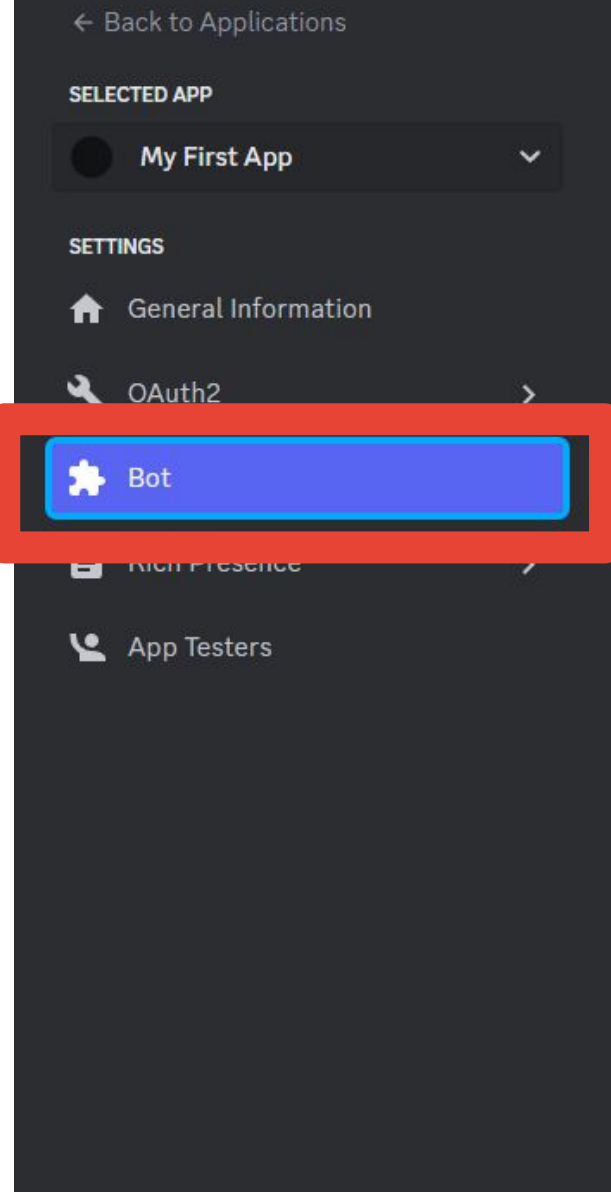

### **Bot**

Learn more about bot users

### **Build-A-Bot**

Bring your app to life by adding a bot user. This action is irreversible (because robots are too cool to destroy)

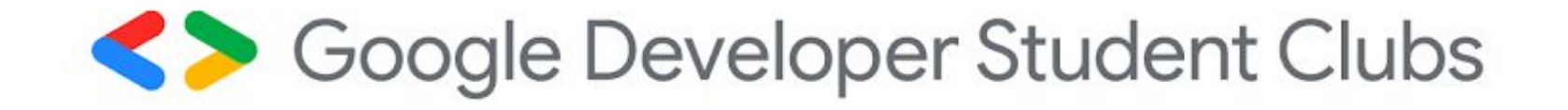

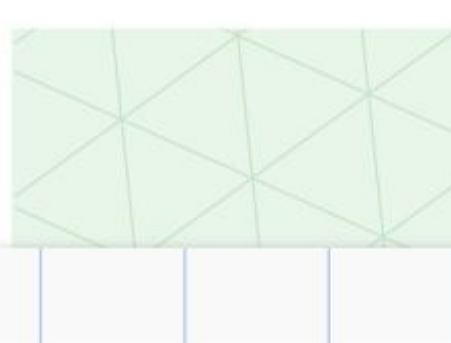

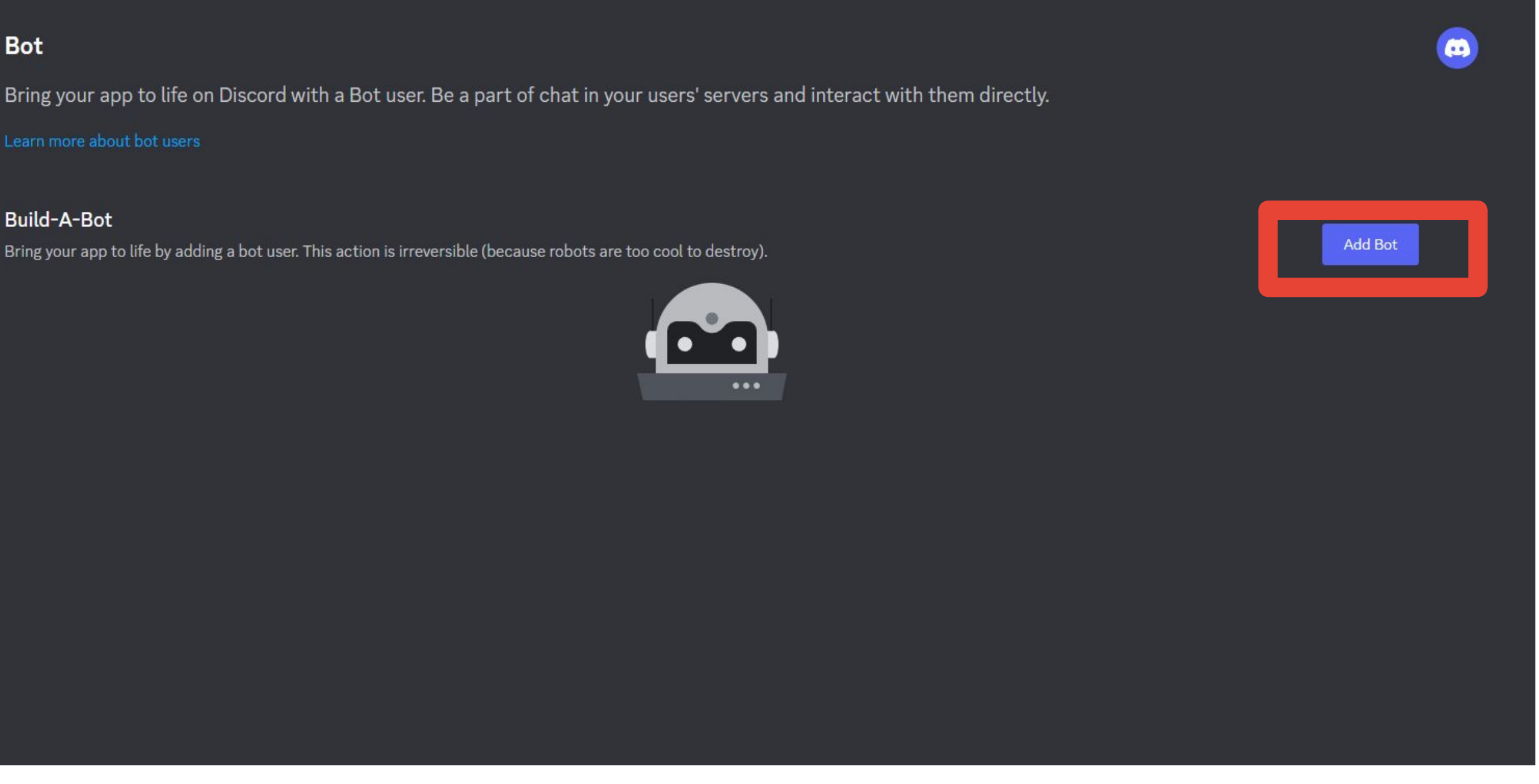

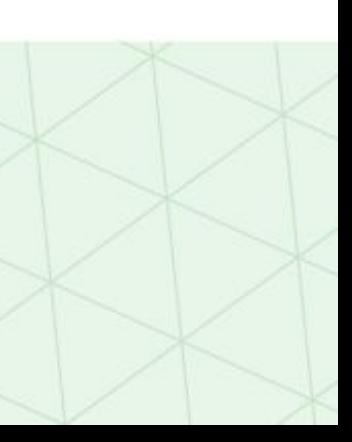

# Generate Your Token

- Tokens are the way Discord authenticates your bot
- Generate your token by clicking "View Token"
- Make you have your token safely stored as it can only be accessed once!
- Do not ever share your token! It will let everyone execute whatever code they want on your bot!

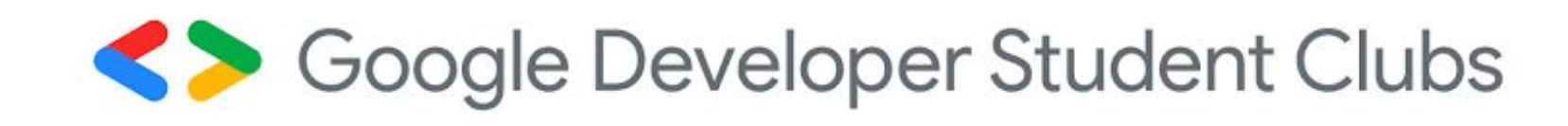

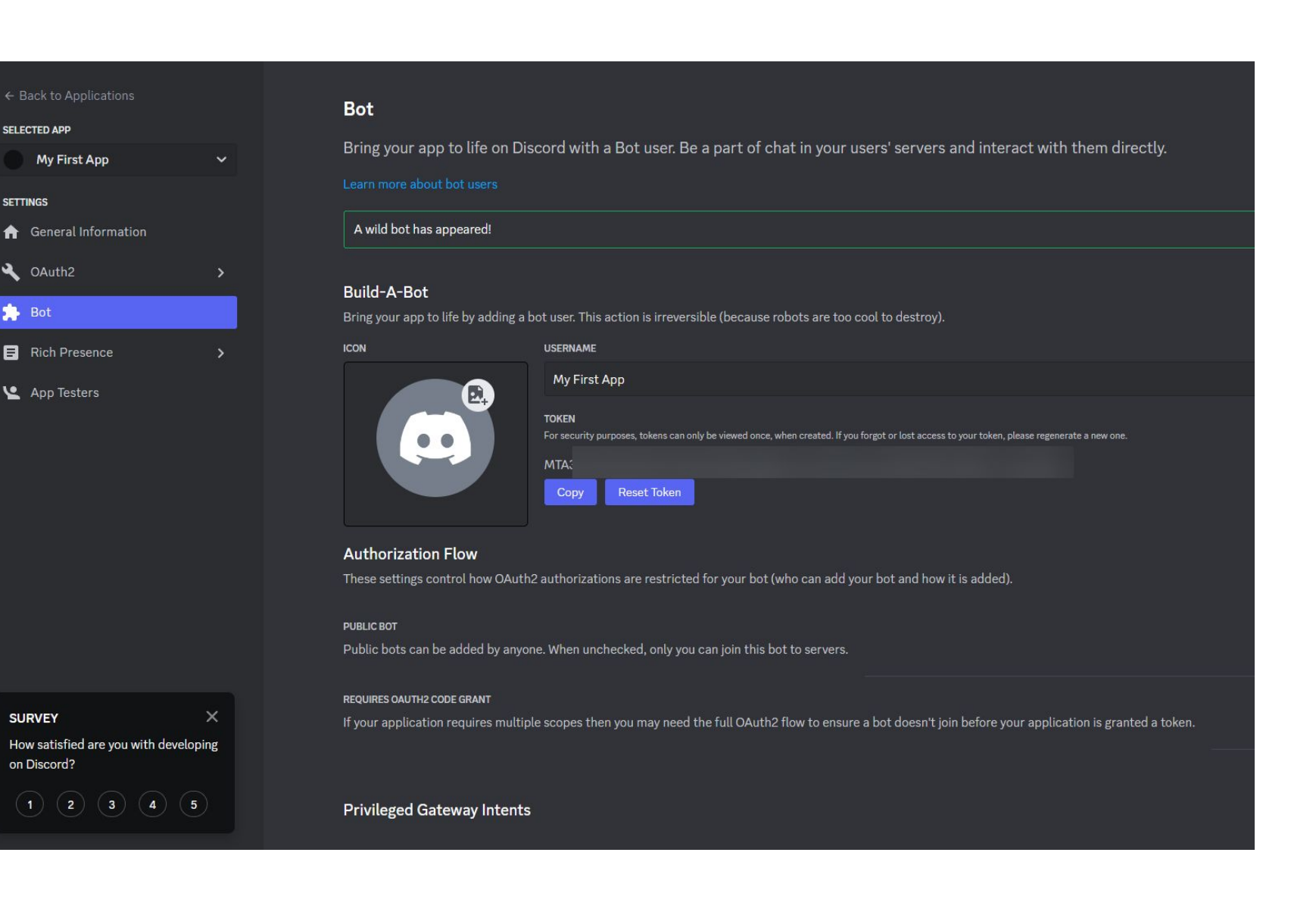

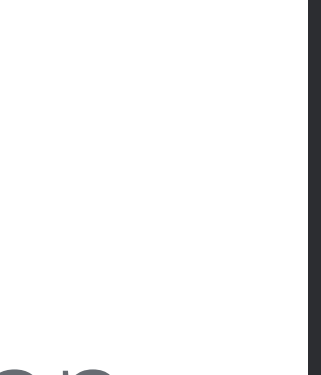

# Access Message Content

### ● Under "Bot", enable "Message content intent"

### **Privileged Gateway Intents**

Some Gateway Intents require approval if your bot is verified. If your bot is not verified, you can toggle those intents below to access them.

**PRESENCE INTENT** 

Required for your bot to receive Presence Update events.

NOTE: Once your bot reaches 100 or more servers, this will require verification and approval. Read more here

**SERVER MEMBERS INTENT** 

Required for your bot to receive events listed under GUILD\_MEMBERS.

NOTE: Once your bot reaches 100 or more servers, this will require verification and approval. Read more here

**MESSAGE CONTENT INTENT** 

Required for your bot to receive message content in most messages.

NOTE: Once your bot reaches 100 or more servers, this will require verification and approval. Read more here

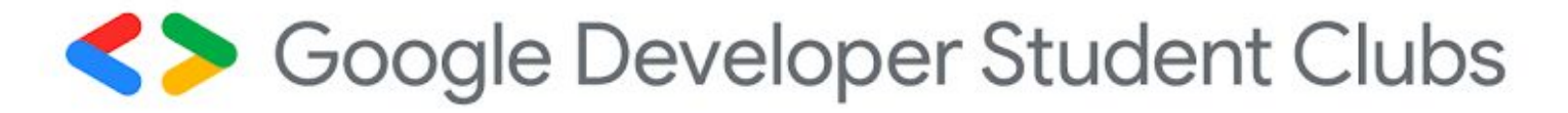

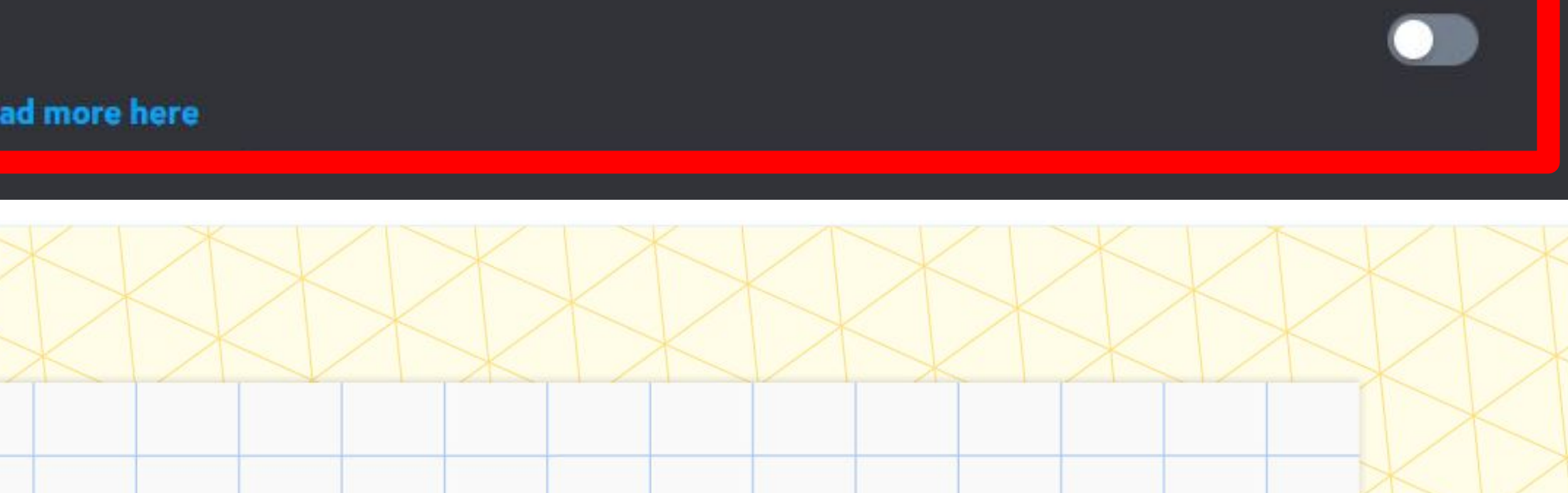

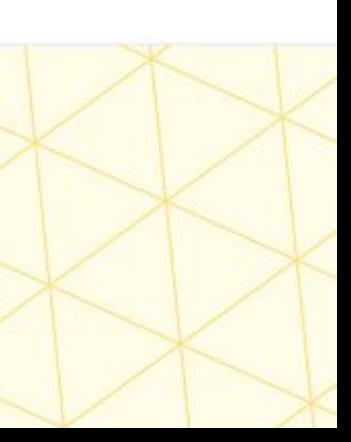

# Add Your Bot to the Server

- Go to OAuth2 -> URL Generator and select "Bot"
- Copy the URL and paste it in the browser
- Add the bot to your server

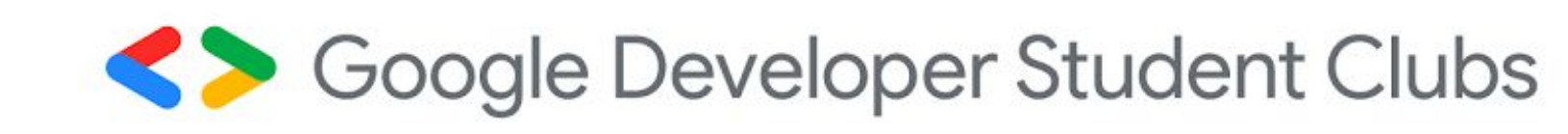

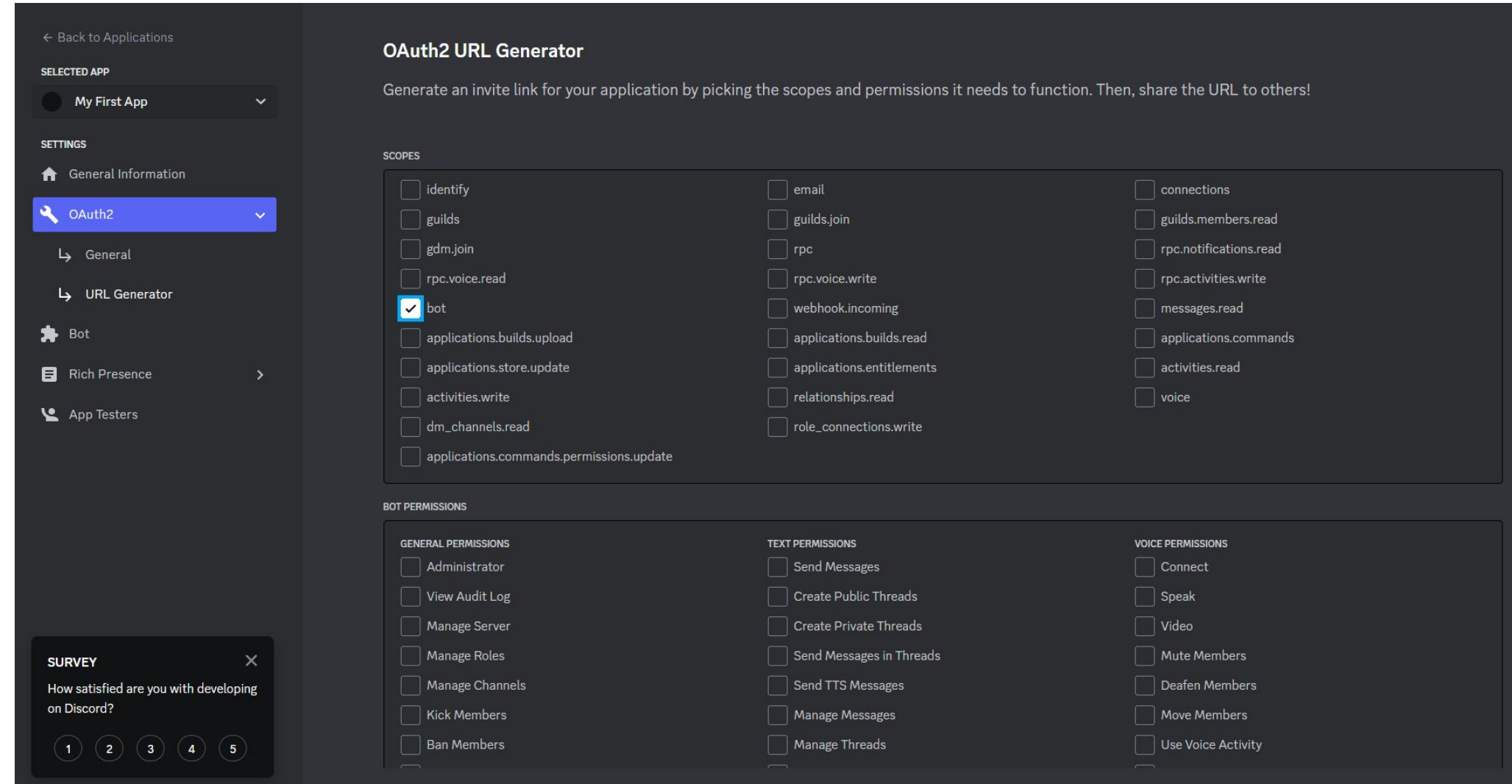

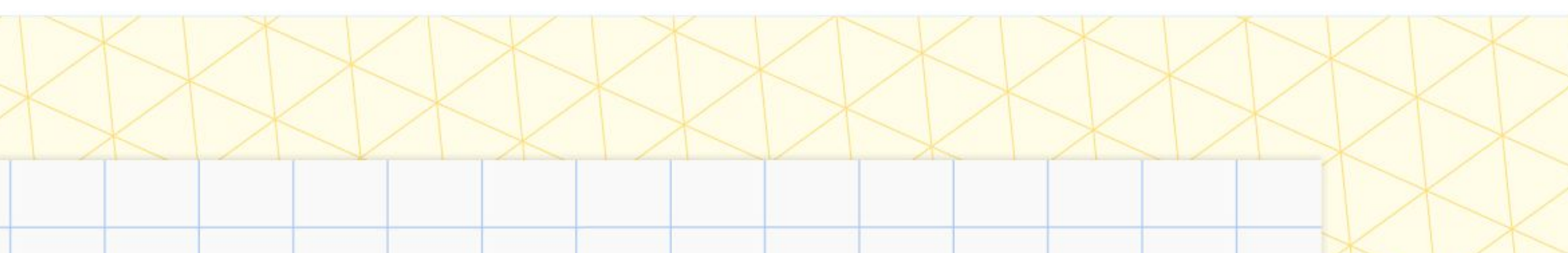

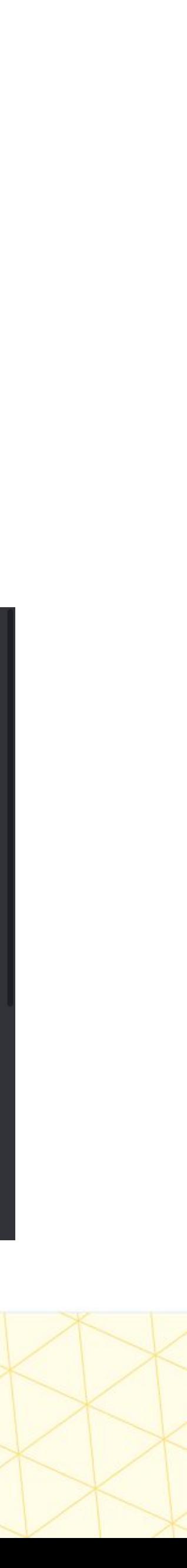

# What is Discord.JS?

- Discord.JS is a Node.JS library that wraps the Discord API in pre-made functions for us
- us

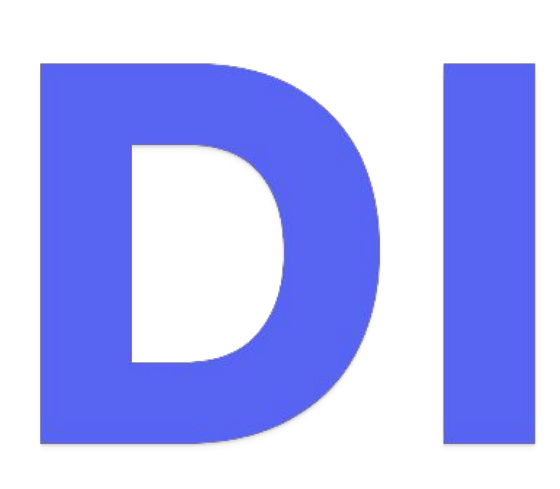

Coogle Developer Student Clubs

● All we need to do is call the appropriate functions instead of having to call the API from scratch and the library would perform the complicated API calls for

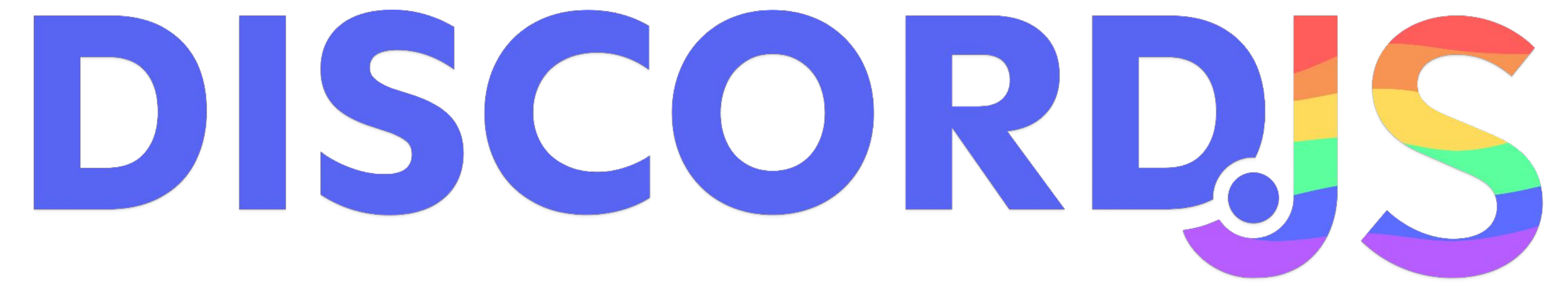

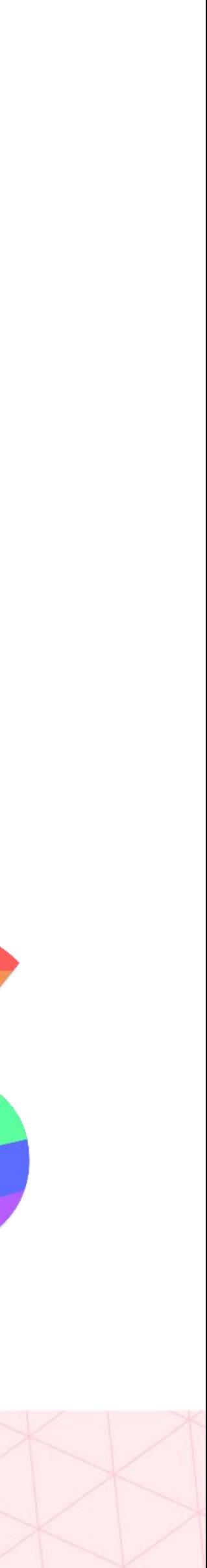

● In your terminal (VS Code terminal, Webstorm Terminal, command prompt) run the command npm init (make sure you have node and npm already installed) and

### C:\Users\benha\Documents\projects\discord\_workshop>npm install discord.js

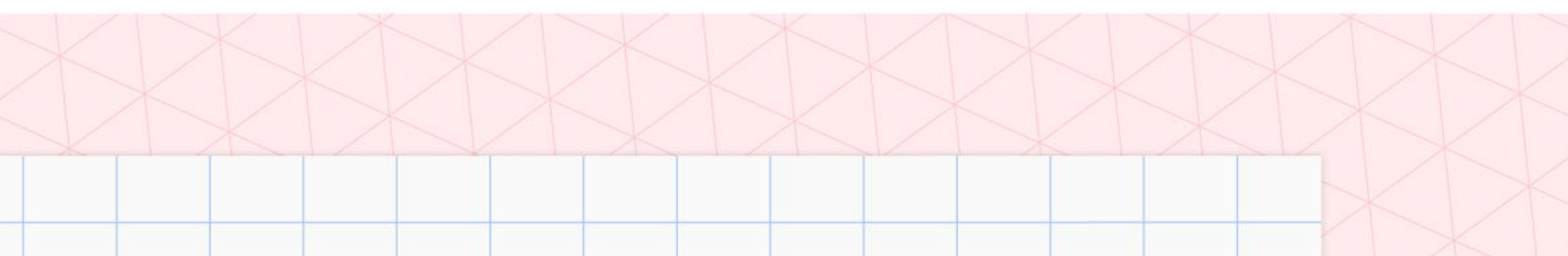

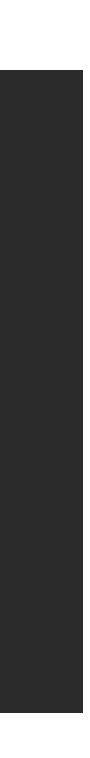

## Setting up a Project Step-by-step

- Open up VS code/Webstorm and open a new project
- set up a new project (default package.json is fine)
- Now run npm install discord.js

added 32 packages, and audited 33 packages in 6s

Coogle Developer Student Clubs

## Extra Resources

Discord.JS guild (most recommended): discordis.guide The official Discord.JS documentation: [discord.js.org](https://discord.js.org) Discord documentation (not recommended for beginners): [discord.com](https://discord.com/developers/docs/intro)

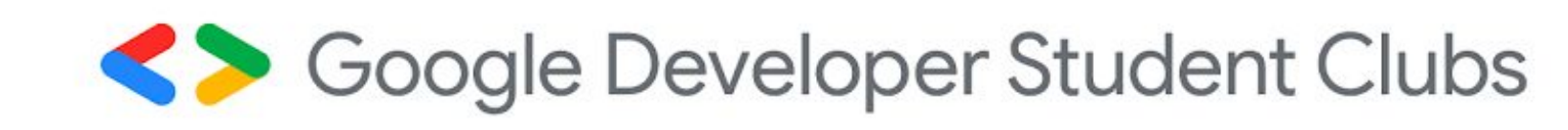

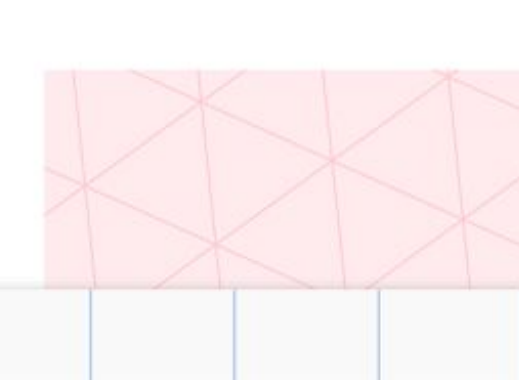

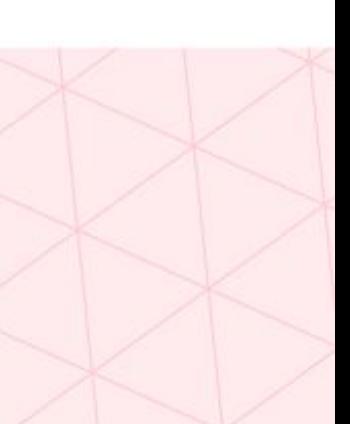